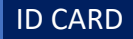

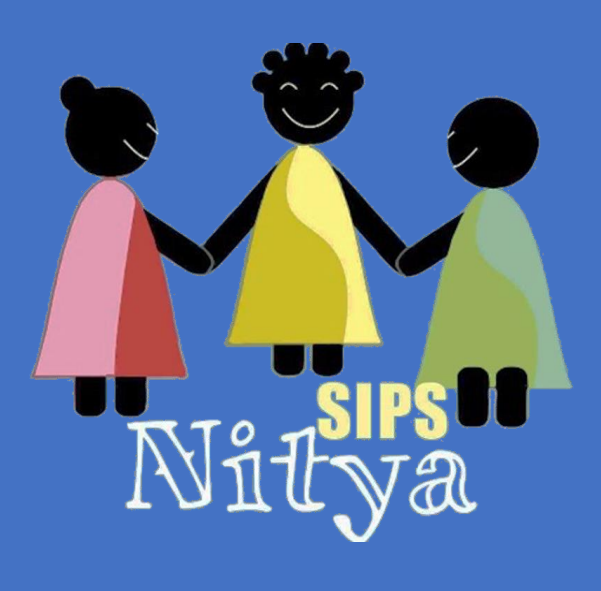

# IDENTITY CARD GENERATION GUIDE

**SIPSNITYA – PLATFORM TOOLS** VERSION – 1.1 ON: 17/06/2019

WWW.SIPSNITYA.COM | Simplifying to become smarter

# Preface

**SIPSNITYA Platform Over Cloud** is an always improving Educational ERP tool which enhances the institutions to do more by themselves – a proven backend support is always available when you get struck. We develop the platform to meet our management vision of empowering the complete stakeholders of the educational system. This guide will make you explore and ignite the programmer in you to do more.

This Guide will explain the construction of Institutional Identity card with the available data in your SIPSNITYA Cloud, we use the stored information to assist this activity. It is important for you to understand what you are doing. Please explore the below

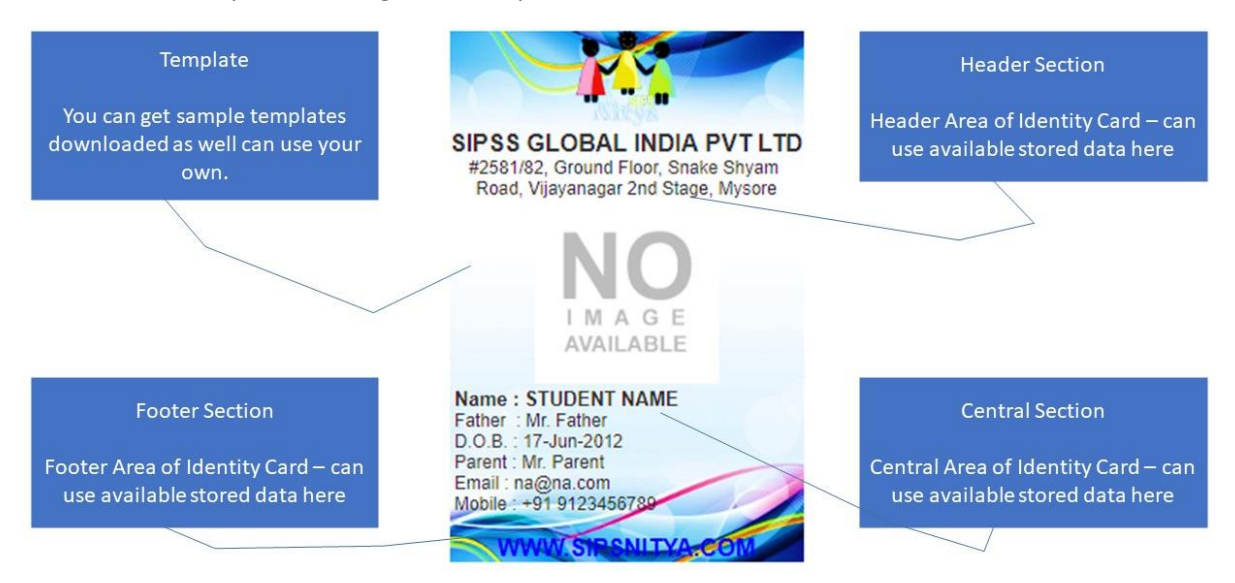

The above picture give an idea about parts of an identity card – You can browse through our website and download the template which you like – also you are welcome to use your own templates to match the theme of your institution / uniforms etc. However please consider the size of identity card which you are planning to print and its orientation etc. We are designed to construct the card with full usage of picture against the availability of data. This you will learn during the process

We use HTML CSS codes - web platform – Our backend middleware is capable to understand and translate your codes into action. So during generation you need to fill basically 4 columns – one is just declaring the template here you have to manually upload the image, All other 3 columns you need to input CSS codes to get the work done. Will explain the basic necessary requirements and how to use it.

# **Please Note the Following**

We support the codes of HTML CSS over here – how ever by default CSS written using double quotes (") - if you explore examples over web – but in this section we won't support the same if attempt you may encounter with error during generation. Need to use single quote (') instead of the same. Also other special needs as follows

- 1) Should not use Special Character \$ (Dollar symbol) with data
- 2) Avoid using , (Comma) " (Double Quote) ' (Single Quote) with data

As these characters are the part of CSS codes, hence its usage with data will trouble the generation

# **FEW USEFUL HTML CSS CODES TO REFER**

<br >>>>> for Line break

for Space

<p> …. </p> for new line or paragraph

#### **Text Attributes with <p>**

<p align='center'> - For align text center

<p align='left'> - For align text left

<p align='right'> - For align text right

<p align='justify'> - Stretches the lines so that each line has equal width (like in newspapers and magazines)

<p text-transform: uppercase;> - For converting all the English text into Uppercase

<p text-transform: lowercase;> - For converting all the English text into lowercase

<p text-transform: capitalize;> - For converting every First English character into Uppercase

#### **Image Formatting**

<img src= ' imagename' height='124' width='124'>

#### **Font Formatting**

<font size='2'> - Size supports 1 to 6

<font color='blue'> - Colour supports rgb(x,x,x) or #xxxxxx or colorname

There are many more HTML CSS Tags can be used – but some may need external stylesheets etc. in such case all the requirements to be considered, it support almost all basic codes are. Kindly refer web for more codes. Also request you please share your design ideas over this platform which will be useful for many institutions. Please share your ideas to [sipsnitya@sipsglobal.com](mailto:sipsnitya@sipsglobal.com) along with your snap and details or with Facebook ID – You can also do the same over our FB Page as well.

# **Data Sources & How to obtain specific data**

We enabled data fetching through codes – Data fetching happens from 3 sections of your SIPSNITYA Cloud

- 1) Portal Configuration For fetching institutional information
- 2) Student Master For obtaining student information
- 3) Staff Master For obtaining staff information

You can include data anywhere with a \$tag – Available tags are as follows. This tag will fetch data only during generation of ID Cards if you change information then it need a re generation to get the changes reflected.

#### **Institutional Data – Available data over Portal Config**

\$inst\_name – Institution Name

\$inst\_addr – Institution address

\$inst\_contact – Institution Contact number

\$inst\_email – Institutional email

\$inst\_web – Institutional web address

\$inst\_logo – Institutional Logo

\$inst\_sign1 - 1<sup>st</sup> sign uploaded (Please upload a clear sign in a transparent format - PNG)

\$inst\_sign2 - 2<sup>nd</sup> sign uploaded (Please upload a clear sign in a transparent format - PNG)

#### **Students Data (Only Active Allocated Student Data for the Respective Academic Year is possible)**

\$stu\_reg\_no – Student Registration No

\$stu\_adm\_no – Student Admission No

\$stu\_name – Student Name

\$stu\_gender – Student Gender

\$stu\_fname – Student Father Name

\$stu\_mname – Student Mother Name

\$stu\_parent – Student Parent Name

\$stu\_addr – Student Address

\$stu\_snap – Student Photo

\$stu\_bg – Student Blood Group

\$stu\_dobn – Student Date of Birth in (dd-mm-yyyy) format

\$stu\_dobm – Student Date of Birth in (dd-mmm-yyyy) format – First Three Letter of Month

\$stu\_dobf - Student Date of Birth in (dd-mmmmm-yyyy) format – Full Month Name Format

- \$stu\_contact Student Parent Phone Number
- \$stu\_fcont Student Father Phone Number
- \$stu\_mcont Student Mother Phone Number
- \$stu\_mob Student Mobile No
- \$stu\_cemail Student Contact email
- \$stu\_bioid Student Biometric ID
- \$stu\_special Student Special Need details
- \$stu\_sec Student Current Section
- \$stu\_division Student Current Division
- \$stu\_roll Student Class Roll Number
- \$stu\_sts Student STS Number
- \$dept Department / Division
- \$incharge = Department In-charge Details
- \$inchsign = Department In-charge sign

## **Staff Data (Only Active Staffs information will be available)**

- \$sta\_reg Staff Registration Number
- \$sta\_name Staff Name
- \$sta\_gender Staff Gender
- \$sta\_desig Staff Designation
- \$sta\_fname Staff Father Name
- \$sta\_hname Staff Husband Name
- \$sta\_mname Staff Mother Name
- \$sta\_addr Staff Address
- \$sta\_snap Staff Photo
- \$sta\_bg Staff Blood Group
- \$sta\_dobn Staff Date of Birth in (dd-mm-yyyy) format
- \$sta\_dobm Staff Date of Birth in (dd-mmm-yyyy) format First Three Letter of Month
- \$sta\_dobf Staff Date of Birth in (dd-mmmmm-yyyy) format Full Month Name Format
- \$sta\_contact Staff Contact Phone Number
- \$sta\_email Staff Email
- \$sta\_bioid Staff Bio ID

For – BARCODE - <IMG src='barcode.php?text=CODE to be printed &amp;size=45' > | Can call any numerical ID fields with \$ sign.

For QR CODE - <img

src='https://chart.googleapis.com/chart?chs=100x100&cht=qr&chl=http%3A%2F%2F\$inst\_web' /> | Can provide any Link such as parent portal APP link etc.

#### **SAMPLE PORTRAIT ID CARD CODE**

```
======================================================
Header Section - For Students ID CARD
======================================================
<p align='center'><img src='$inst_logo' height='64' width='72'></p>
<p align='center'><b> <font size='3'>$inst_name</font></b></p> <p 
align='center'>$inst_addr</p>
======================================================
Center Section - For Students ID CARD
======================================================
<p align='center'><img src= '$stu_snap' height='124' width='124'></p><p 
align='left'><b> <font size='3'>
\frac{1}{2}shu name</font></b></p>
<sub>op</sub> align='left'></sub>
&nbsp;Parent : $stu_parent </p></p>
<p align='left'>
\kappanbsp; D.O.B. : $stu_dobm </p>
<p align='left'>
&nbsp;Mobile : $stu_contact </p>
<p align='left'>
&nbsp;Blood Group : $stu_bg</p>
======================================================
Footer Section - For Students ID CARD
======================================================
\langle p \text{ align='right'} \rangle\langle p \text{ align='center'} \rangle \langle \text{IMG src} = 'barcode.php?text='Stu bioid \&size=32' \rangle\langle p \rangle<p align='center'><b><font size='3'>$inst_web</font></b></p>
```
You may call data anywhere in the design – use HTML CSS tags for the formatting – Please contact our call centres / service coordinates for more information.

======================================================

This Document may keep updated during subsequent releases – Please use the latest available document for the reference.